# Anthem.

## **Use the Find Care tool at** anthem.com/ca **to**  find a Blue View Vision provider

Anthem's Find Care tool was created to make it easy to find the care you need. That includes eye care. Use this quick step-by-step guide to help you find the best vision providers where you live and work.

#### Step 1

Go to **[anthem.com/ca/find-care](http://anthem.com/ca/find-care)** and select the **Find Care** button located at the top of the page.

- } For members You can either select **Log In for Personalized Search** on the left, or you can search without logging in by selecting **Use Member ID for Basic Search** on the right.
- } For guests Choose **Select a plan for basic search**.

#### Step 2

Scroll down and complete the following fields:

- } Select the type of plan or network Use the drop down menu to select **Vision Plan or Network**.
- **•** Select the state where the plan or network is located Use the drop down menu to select **California**.
- } Select how you get health insurance Use the drop down menu to select **Vision**.
- } Select a plan or network Use the drop down menu to select **Blue View Vision** or **Blue View Vision Insight** depending on your plan's network.
- **•** Select the **Continue** button.

#### Step 3

Enter the City, County, or ZIP code in top left. You now have two options to narrow your search:

- Option 1 Enter an eye doctor by name or specialty in the search box. The results will appear below the **search box** where you can select the name for more details about the eye doctor.
- **Option 2 Search by Care Provider**. Select the icon of the type of vision provider you're looking for. The results will appear on a new screen and you can select the eye doctor's name for additional details.

#### Step 4

View your search results.

- Choose the printer icon to print the results of your search or select the email icon to email the search results.
- Select a provider name to see more details.
- } Choose the **Back to Find Care** button in the upper left or **Back** button at the bottom the screen to return to your results.

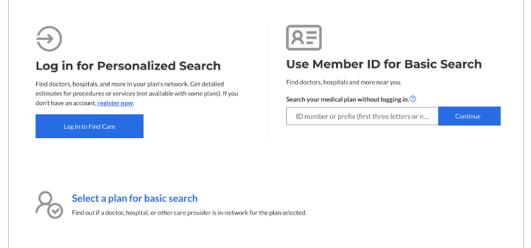

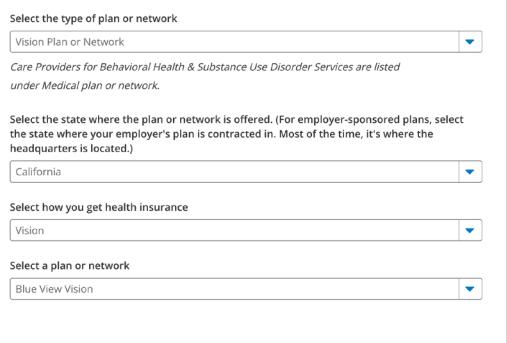

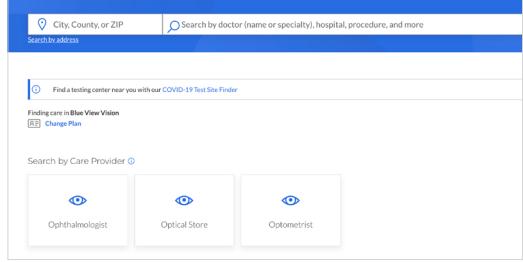

### We are here to help

If you have questions, please call Member Services using the phone number listed on the back of your Anthem ID card.